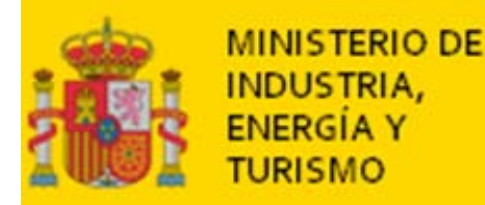

## Vende gasóleo A, gasóleo de calefacción (C), gasóleo B, fuelóleo y gasóleo marino.

# Instalaciones en la ciudad de Santander y en la ciudad de Palencia.

Nota: una empresa de ventas directas puede vender gasolinas, gasóleos, fuelóleos o querosenos a instalaciones terrestres, a embarcaciones o a instalaciones de suministro a aeronaves. El que la empresa ejemplo ficticia, Ordesa, no venda gasolinas, no quiere decir que una empresa real no las pueda vender o no tenga que transmitir datos de sus ventas.

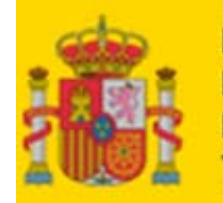

**EJEMPLO DE TRANSMISIÓN DE DATOS** 

(datos semanales: 1 de 14)

## Son las 10 de la mañana del martes 12 de noviembre de 2013 (por tanto antes de las 12 horas).

## Además de los datos semanales, se van a transmitir los mensuales

La norma especifica que: "Los precios … serán los medios calculados de todas las ventas realizadas por la empresa el primer día laborable de la semana. La información se deberá remitir antes de las 12 del mediodía del día siguiente. Si son festivos lunes y martes se tomarán las ventas realizadas el miércoles hasta las 11 horas de la mañana y se remitirán antes de las 12 horas del mediodía. Dado que estos precios debidamente procesados se deben transmitir a la Unión Europea semanalmente, no se admitirán transferencias de ficheros posteriores a lo indicado en el párrafo anterior. "

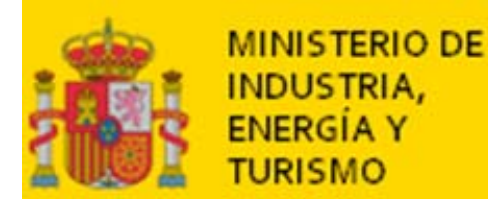

## Ventas del lunes 12 de noviembre de 2013:

(realizadas en las instalaciones de Santander y de Palencia)

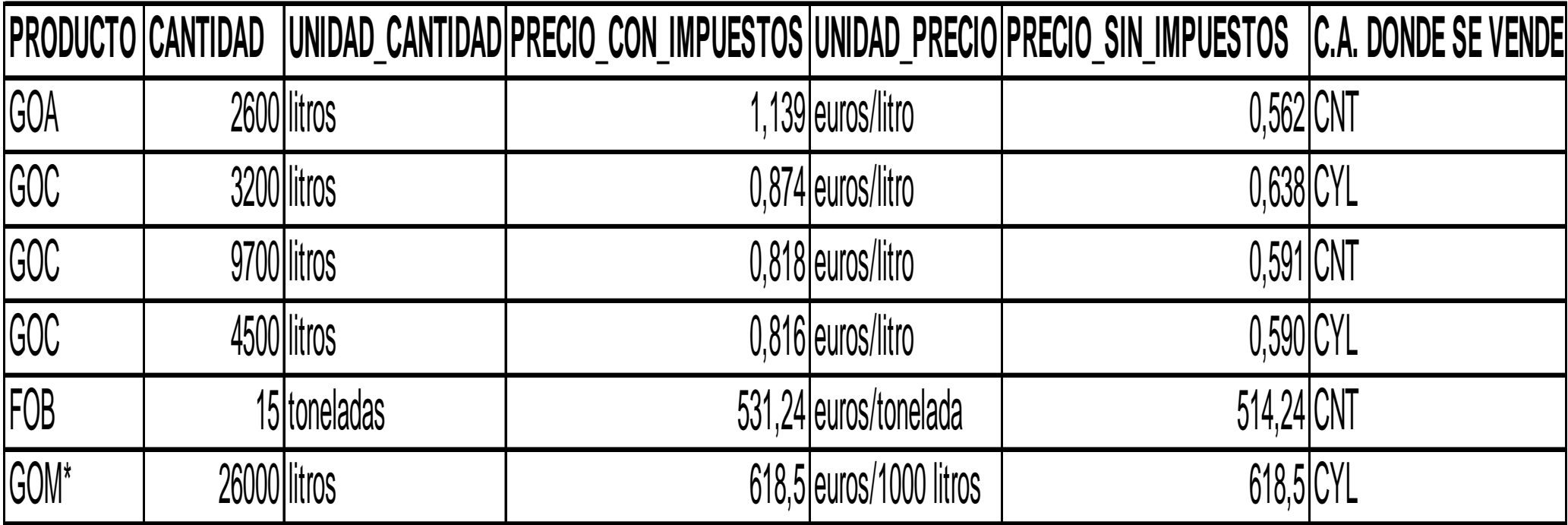

\*Nota: se supone que el GOM (gasóleo de uso marítimo) se vende al segmento pesquero y por tanto está exento de impuestos

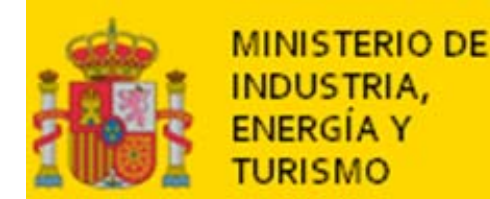

- $\triangleright$  Se debe tener en cuenta:
	- • La venta de 9.700 litros de gasóleo de calefacción no entra en la media ponderada, porque está fuera del intervalo 2.000-5.000 litros.
	- La venta de fuelóleo es inferior a 2.000 toneladas al mes, por lo que debe comunicarse el precio.
	- • Las ventas se realizan en Comunidades Autónomas con tipo autonómico del Impuesto sobre Hidrocarburos
	- • Si el lunes se realiza una venta entre 2.000 y 5.000 litros de gasóleo **B** *para uso de calefacción*, esta venta **entra** en la media semanal.
	- Si el lunes se realiza una venta entre 2.000 y 5.000 litros de gasóleo **C** *para uso distinto de calefacción*, esta venta **no** entra en la media semanal.

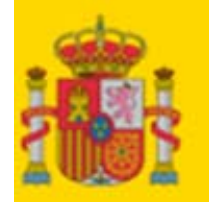

MINISTERIO DE

INDUSTRIA. ENERGIA Y

### **INCISO** (1 de 4)**: CÁLCULO DE UN PSI A PARTIR DE UN PVP**

- Para calcular un precio sin impuestos (PSI) a partir de un precio de venta al público (PVP) en la Península y Baleares se hacen las siguientes operaciones, en este orden:
	- •Se divide el PVP por 1,21, para quitarle el IVA.
	- • Se resta al resultado de la división anterior el tipo autonómico del Impuesto sobre Hidrocarburos, si la venta se realiza en una autonomía que lo tenga.
	- • Se resta al resultado de la resta anterior los tipos estatales general y especial del Impuesto sobre Hidrocarburos.
	- • Ejemplo con los 2.600 litros de gasóleo A anteriores:
		- El PVP era 1,139.
		- Lo dividimos por 1,21 y queda 0,941.
		- Le restamos 0,048 del tipo autonómico del Impuesto sobre Hidrocarburos en Cantabria en 2013 (bajó en 2014 a 0,024) y queda 0,893.
		- Le restamos los tipos estatales general y especial (331,0 euros por 1000 litros, o 0,331 euros por litro, según la nota 1) y queda 0,562.

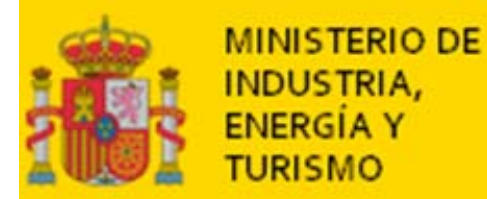

#### **INCISO** (2 de 4)**: CÁLCULO CON LA PANTALLA DE AYUDA**

**Camino: desde cualquier pantalla de transmisión de archivos Excel,** *Ver coherencia Cálculo PSI*

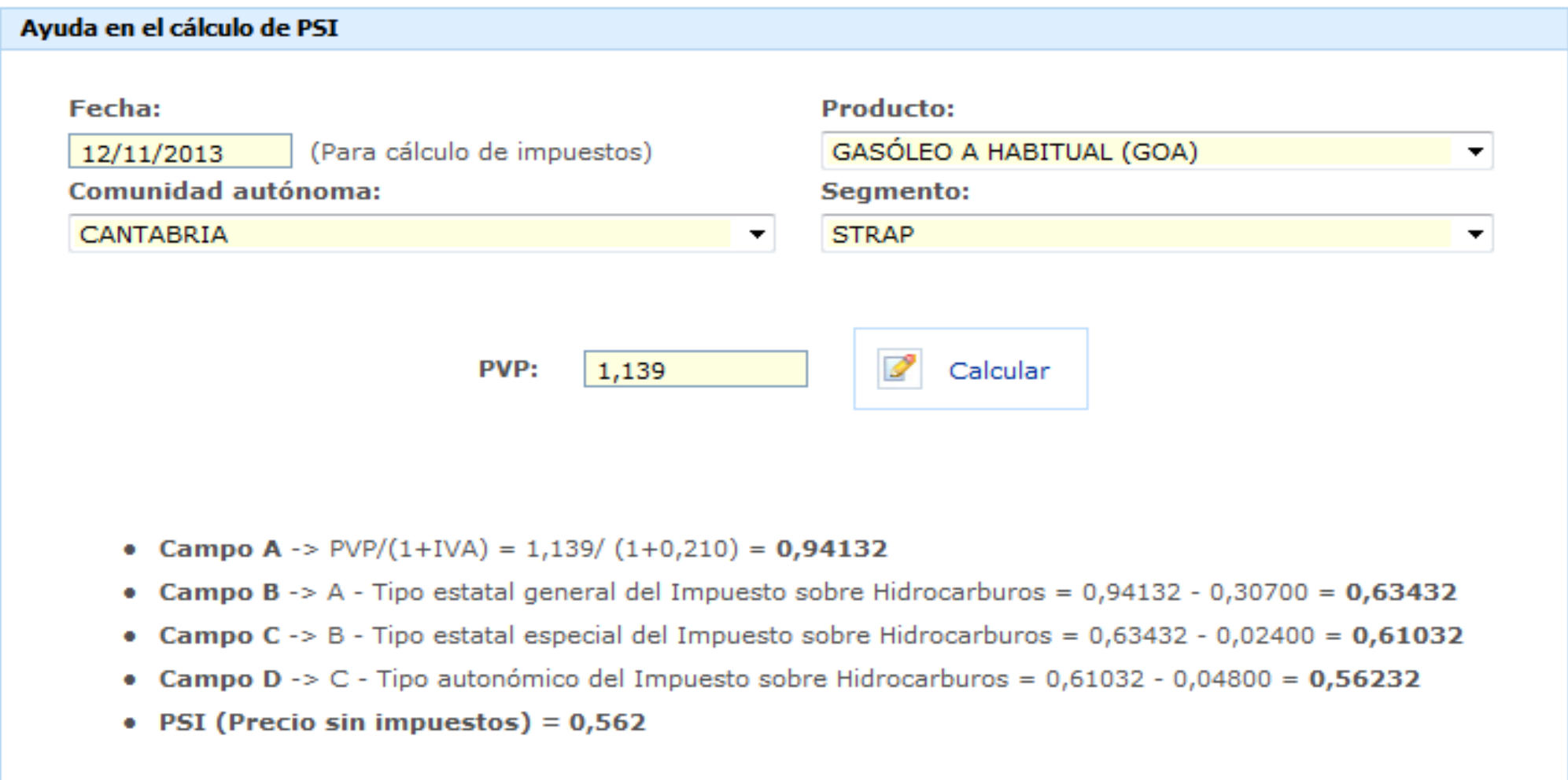

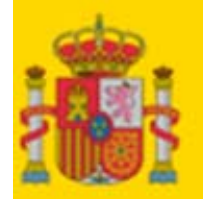

MINISTERIO DE

INDUSTRIA. ENERGIA Y TURISMO

#### **INCISO** (3 de 4)**: CÁLCULO DE UN PSI A PARTIR DE UN PVP**

**Nota 1**: En euros por mil litros, las sumas de los tipos estatales general y especial del Impuesto sobre Hidrocarburos en la Península y Baleares a partir del 13 de junio de 2009, inclusive, son: 455,92 para la gasolina 98, 424,69 para la gasolina 95, 331,00 para el gasóleo de automoción, 84,71 para el gasóleo B y también 84,71 para el gasóleo de calefacción. La suma para el fuelóleo es de 15,00 euros por tonelada El IVA es 21% para todo a partir del 1 de septiembre de 2012, inclusive (desde el 1 de julio de 2010 hasta el 31 de agosto de 2012 fue del 18% y antes, del 16%).

**Nota 2**: del fuelóleo la empresa no tiene que comunicar el PVP, sino el PIEVM, es decir, precio con los tipos autonómico y estatales (general y especial) del Impuesto sobre Hidrocarburos, **pero sin IVA.** 

**Nota 3**: Canarias, Ceuta y Melilla tienen diferente fiscalidad de los carburantes. Las ventas en esos territorios no cuentan para el archivo semanal.

**Nota 4**: datos a 8 de abril de 2014. Es posible que después de esta fecha hayan variado los tipos del IE.

**Nota 5**: los datos contenidos en esta presentación tienen carácter meramente explicativo para que se pueda seguir el ejemplo. Prevalecen siempre las normas y tipos establecidos por el Ministerio de Hacienda y Administraciones Públicas y las diferentes Comunidades Autónomas.

**Nota 6**: la Ley 15/2012, de 27 de diciembre, de medidas fiscales para la sostenibilidad energética, modifica los tipos general y especial de gasóleos y fuelóleos destinados a la producción de energía eléctrica o a la cogeneración.

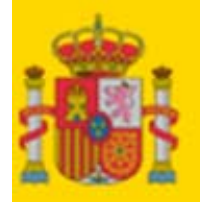

#### **MINISTERIO DE INDUSTRIA, ENERGIA Y TURISMO**

#### **INCISO** (4 de 4)**: TIPO AUTONÓMICO DEL IMPUESTO DE HIDROCARBUROS DONDE ES O HA SIDO > 0**

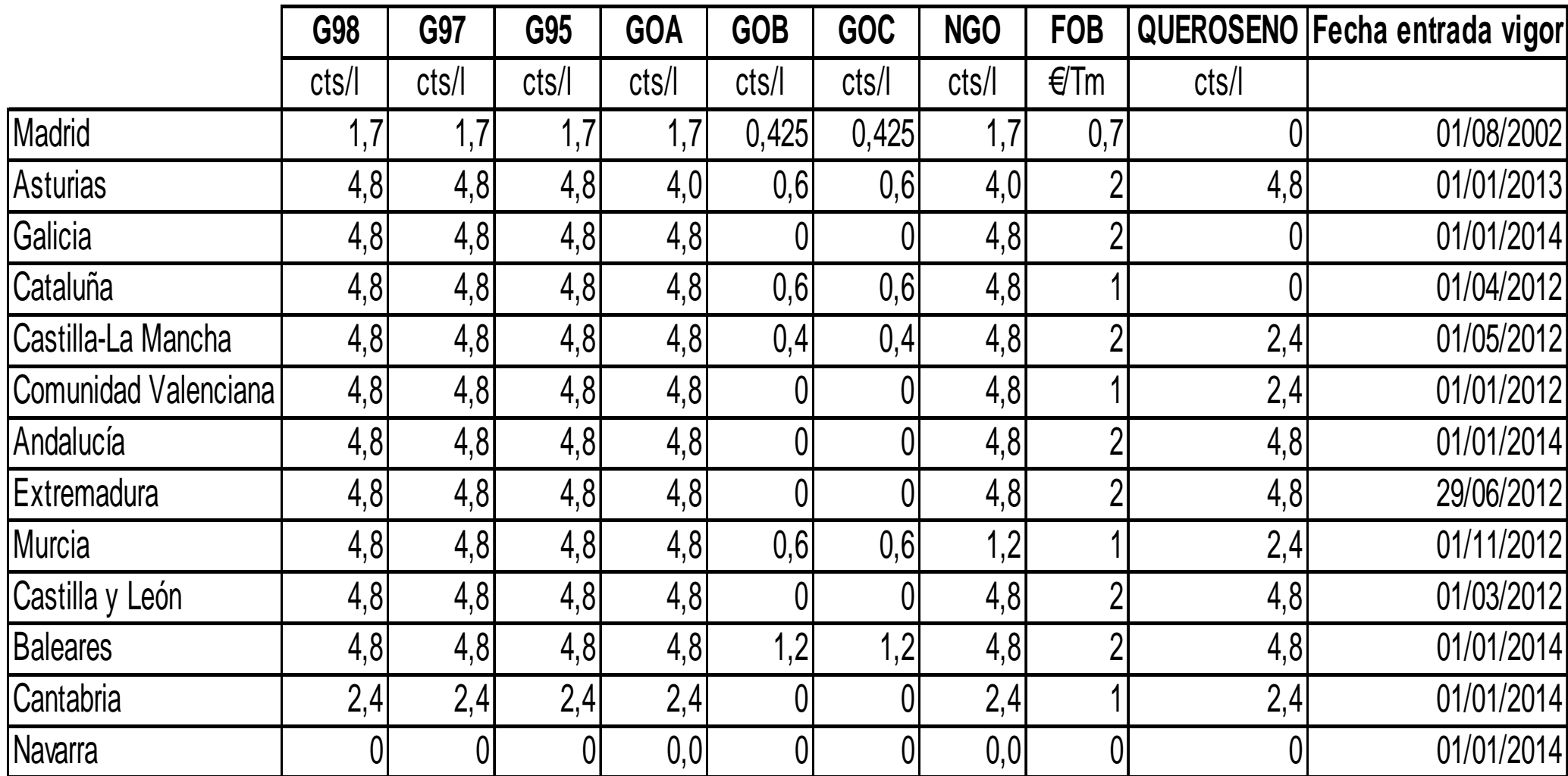

Nota: datos a 8 de abril de 2014. Es posible que después de esta fecha estas CC.AA. hayan variado sus tipos autonómicos o que otras los hayan introducido. Se recomienda consultar los correspondientes boletines autonómicos.

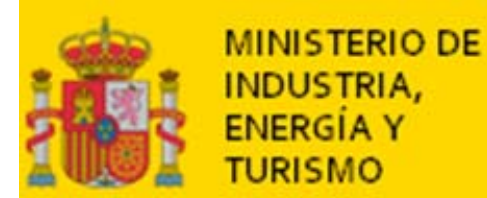

### Aspecto del archivo:

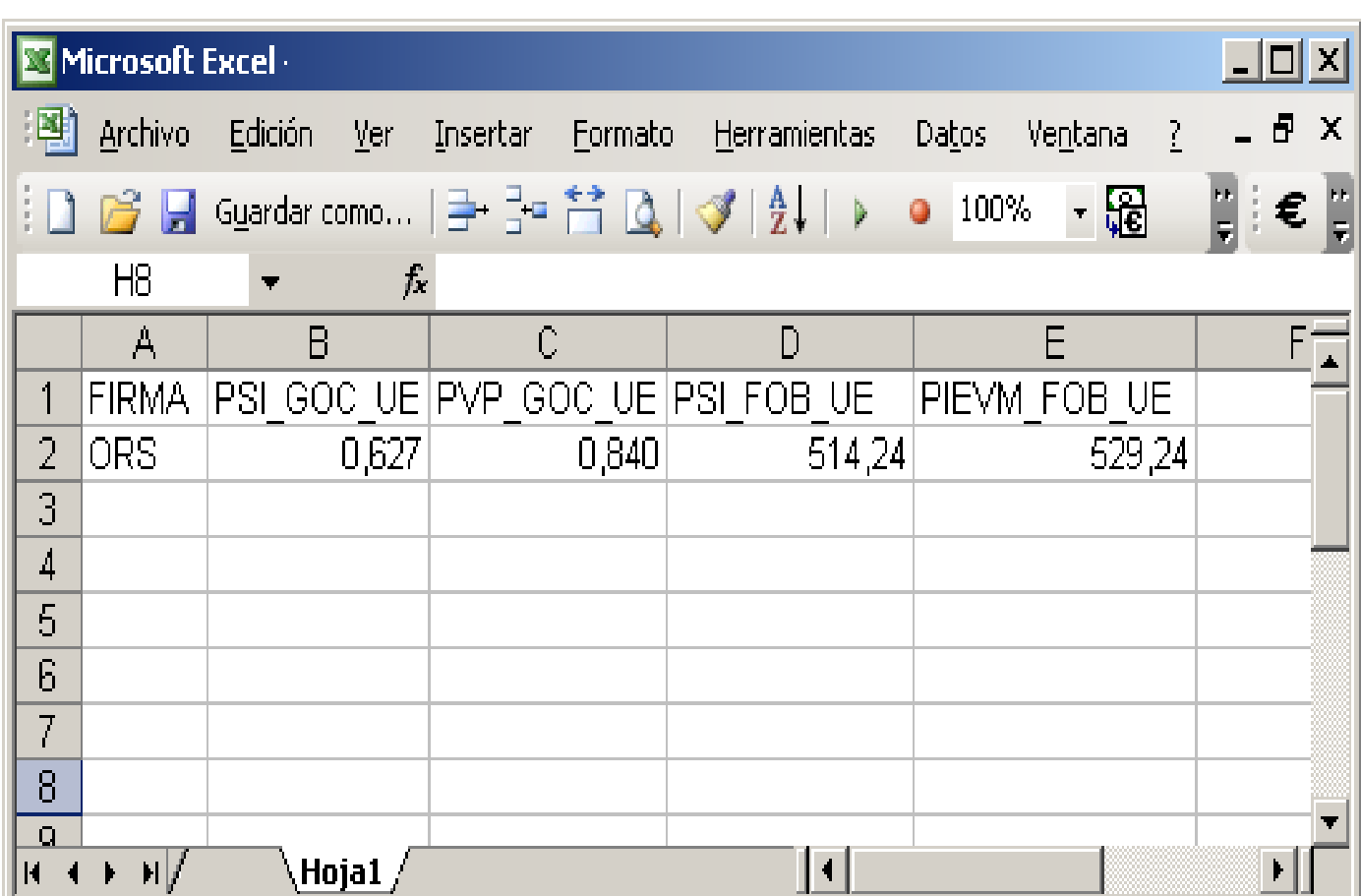

Nota: las medias son ponderadas por cantidades, resultado de sumar los productos del precio por **las cantidades a las que se aplicó y dividir esta suma entre la suma total de las cantidades.** 

#### **Muy importante**:

- • Los nombres de los campos deben ser los especificados y estar en la primera línea.
- • Los datos deben figurar en la segunda línea.
- • El número de enteros y decimales de cada dato debe ser el especificado.
- • El archivo debe tener una sola hoja, que se debe llamar

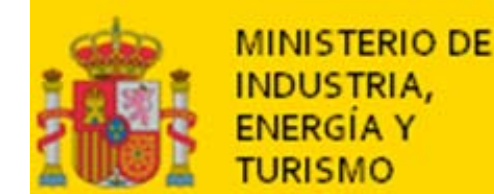

Nombre con el cual hay que grabar el archivo:

## **VDTFSORS20131112.xls**

- VDT: identifica Ventas Directas Terrestres.
- •FS: identifica la frecuencia semanal.
- • ORS: identifica a Ordesa. *Nótese que no son necesariamente las tres primeras letras del nombre de la empresa, sino tres caracteres generados por el Ministerio a través de un algoritmo a partir del nombre de la empresa.*
- 20131112 corresponde al 12 de noviembre de 2013.
- xls es la extensión típica de los archivos Excel.

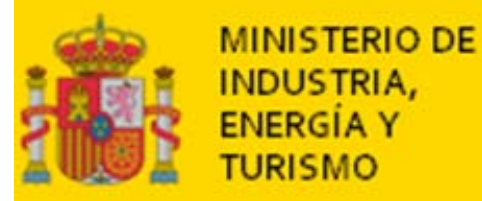

### **EJEMPLO DE TRANSMISIÓN DE DATOS** (6 de 14)

### **≻ Transferencia del archivo**

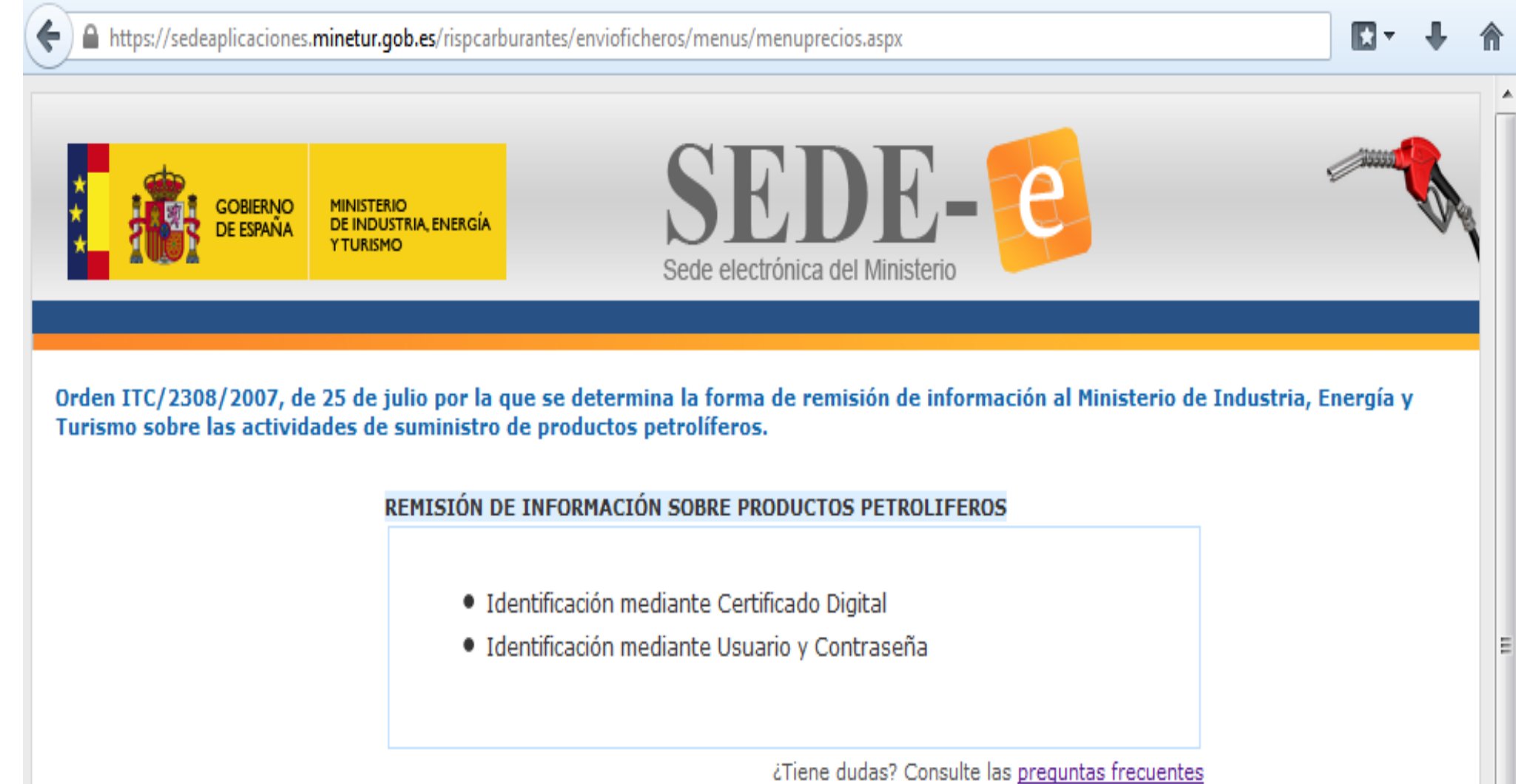

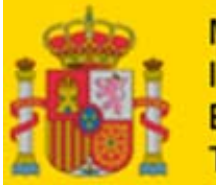

#### **MINISTERIO DE INDUSTRIA, ENERGÍA Y TURISMO**

#### **EJEMPLO DE TRANSMISIÓN DE DATOS** (7 de 14)

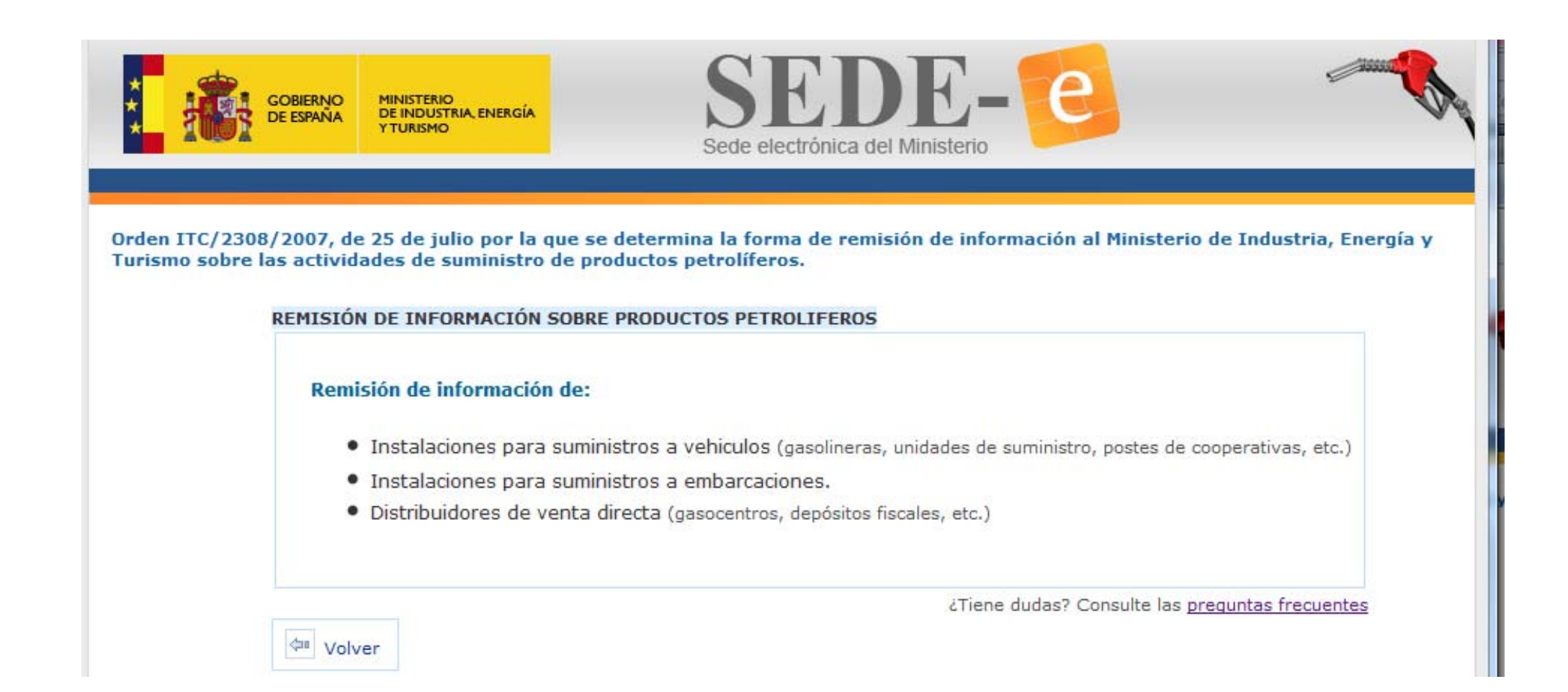

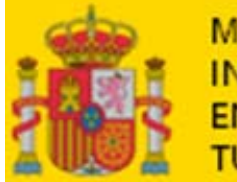

#### **MINISTERIO DE INDUSTRIA, ENERGÍA Y TURISMO**

#### **EJEMPLO DE TRANSMISIÓN DE DATOS** (8 de 14)

**Control Usuario** 

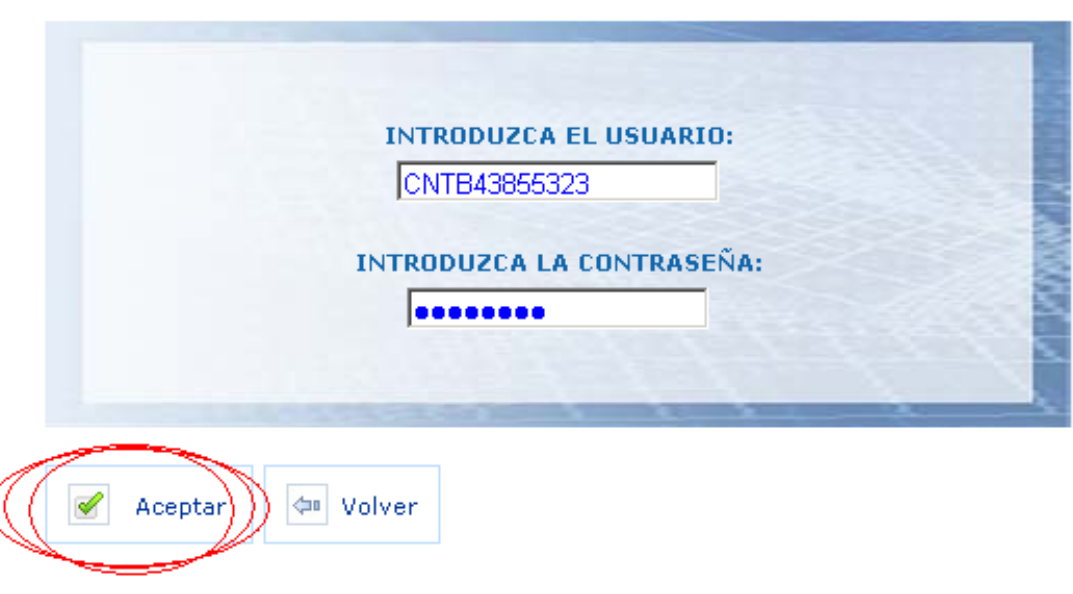

¿Ha olvidado o perdido su contraseña?

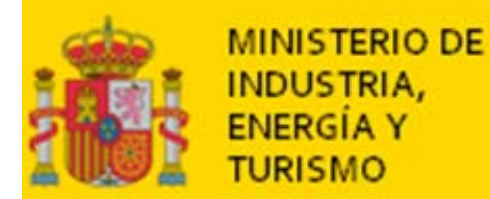

#### **EJEMPLO DE TRANSMISIÓN DE DATOS** (9 de 14)

Ministerio de Industria, Turismo y Comercio suministro de productos petrolíferos a vehículos terrestres.

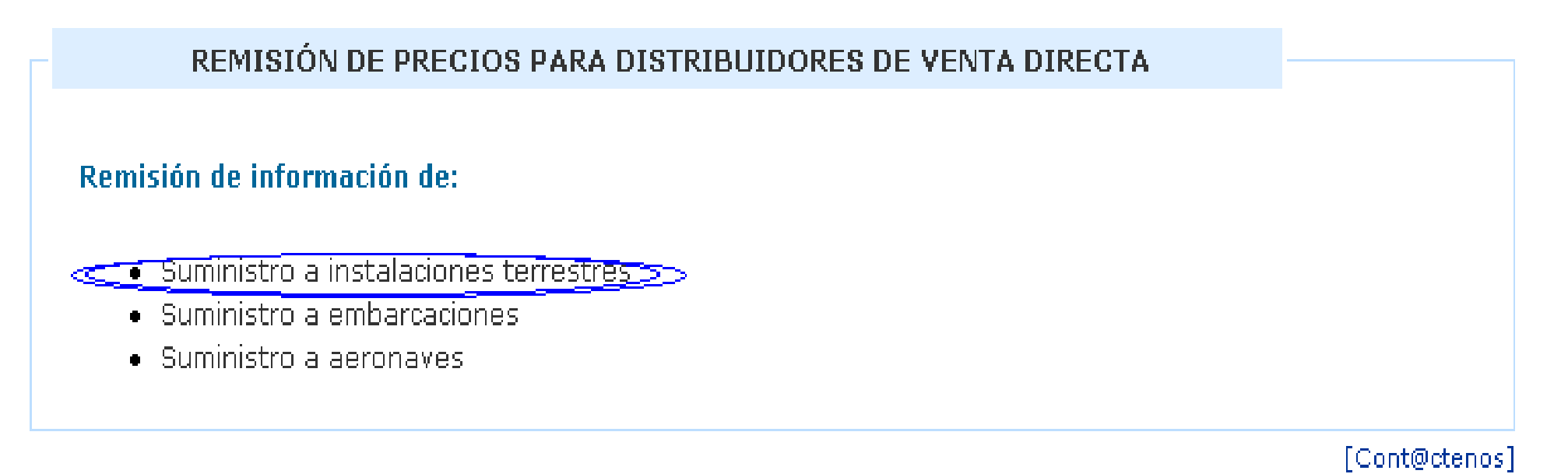

**¢**■ Volver

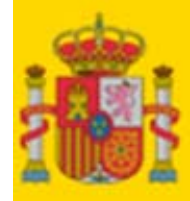

#### **EJEMPLO DE TRANSMISIÓN DE DATOS**  (10 de 14)

Ministerio de Industria, Turismo y Comercio suministro de productos petrolíferos a vehículos terrestres.

REMISIÓN DE INFORMACIÓN PARA DISTRIBUIDORES DE VENTA DIRECTA

#### Remisión de información de :

- \* VDTFS Envío semanal de precios
- " VDTFMC Envío mensual de cantidades
- \* VDTFMP Envío mensual de precios
- \* VDTFAC Envío anual de cantidades
- " VDTFAP Envío anual de precios

[Cont@ctenos]

 $⊌I$  Volver

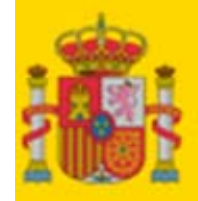

#### **EJEMPLO DE TRANSMISIÓN DE DATOS**  (11 de 14)

Remisión de información sobre productos petrolíferos

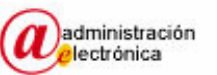

#### ENVÍO SEMANAL DE PRECIOS | VENTA DIRECTA TERRESTRES

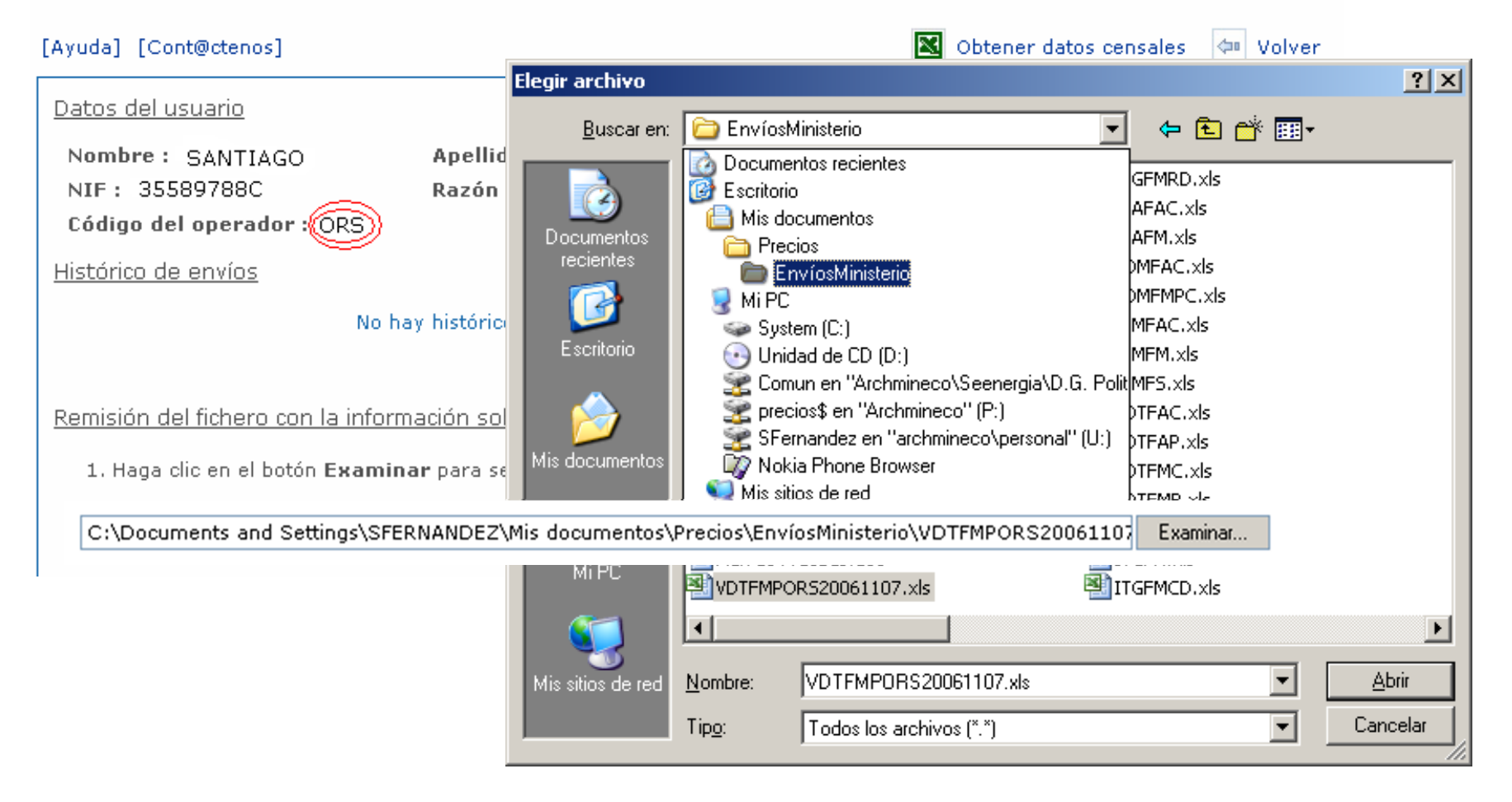

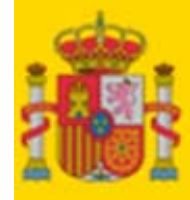

**MINISTERIO DE** INDUSTRIA, **ENERGIA Y TURISMO** 

#### **EJEMPLO DE TRANSMISIÓN DE DATOS**  (12 de 14)

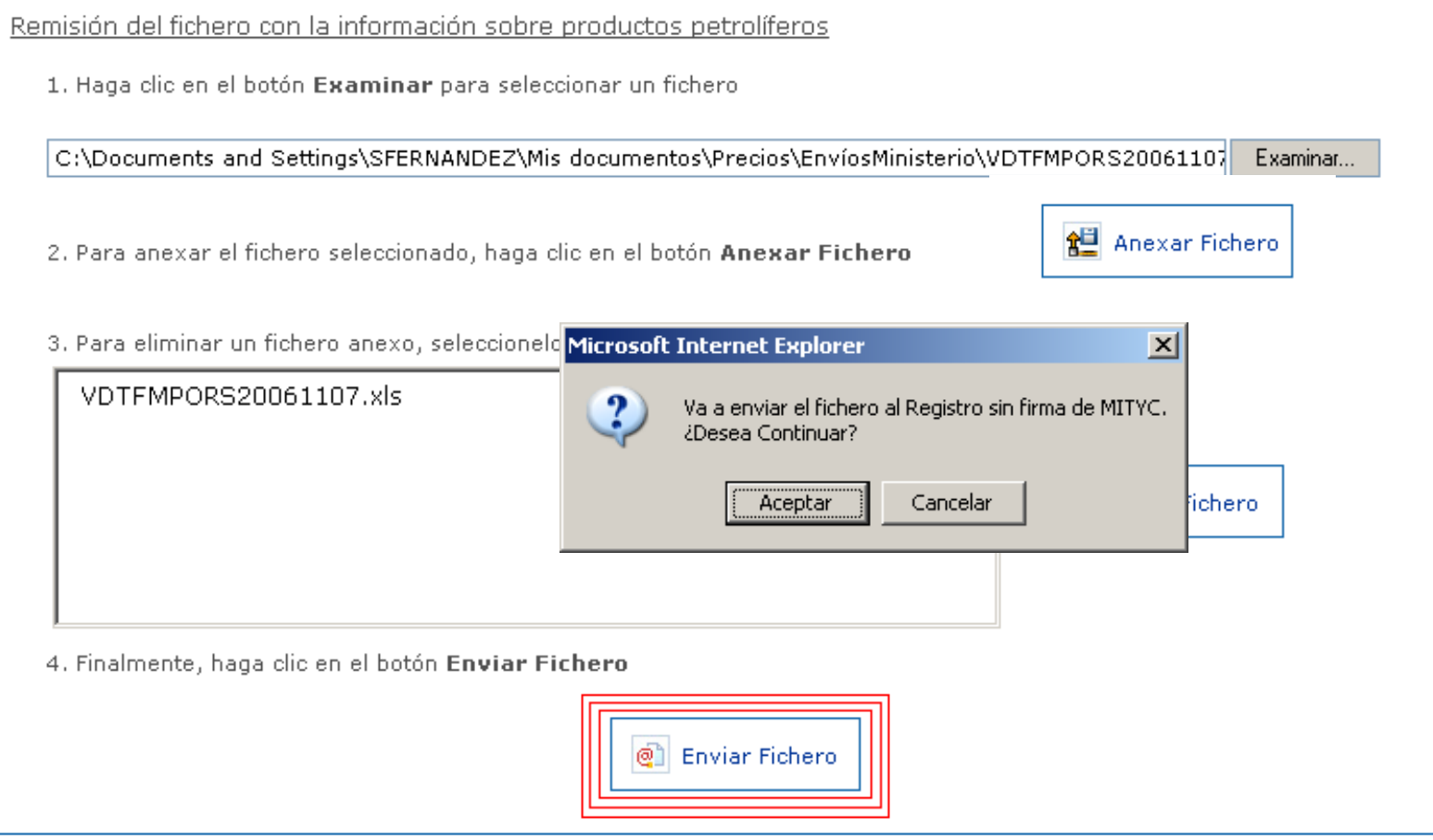

Este "sin firma" se refiere a "sin firma electrónica".

**No quiere decir que se esté haciendo algo mal.**

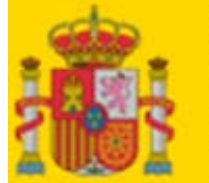

#### **MINISTERIO DE INDUSTRIA, ENERGÍA Y TURISMO**

#### **EJEMPLO DE TRANSMISIÓN DE DATOS**  (13 de 14)

Remisión de información sobre productos petrolíferos - Acuse de Recibo

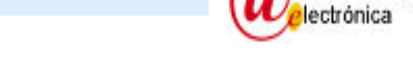

administración

ACUSE DE RECIBO - REGISTRO SIN FIRMA DEL MINISTERIO DE INDUSTRIA, TURISMO Y COMERCIO

ESTA SOLICITUD, FECHADA EL DÍA 15 DE NOVIEMBRE DEL 2006 A LAS 09:51:28, HA SIDO RECIBIDA EN EL REGISTRO SIN FIRMA DEL MINISTERIO DE INDUSTRIA, TURISMO Y COMERCIO , CON EL NÚMERO 200600060007040.COMO DOCUMENTO ACREDITATIVO DE LA PRESENTACIÓN DE LA SOLICITUD, IMPRIMASE ESTA PÁGINA.

CLAVE PARA CONSULTA EN EL REGISTRO TELEMÁTICO: 26674K59J

PUEDE CONSULTAR SU ENTRADA EN EL REGISTRO EN LA WEB HTTP://REGISTROTELEMATICO.MITYC.ES/APLICACIONES/CONSULTAREGTELMITYC

 $|\mathbf{g}|$  Descargar fichero validación firma registro

(= Menú Inicio

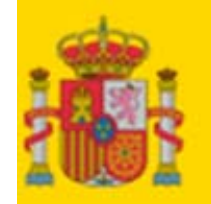

**MINISTERIO DE** INDUSTRIA. **ENERGÍA Y** TURISMO

- Después de transferir el archivo, la siguiente pantalla nos dirá que la operación se ha anotado en el Registro Telemático.
- **Lo mejor es imprimir en papel esta pantalla** y guardar el papel al menos dos años. No es necesario descargar el fichero de validación de firma.
- Si hemos dado una dirección de correo electrónico válida, recibiremos en ella, al cabo de una hora como mucho, un correo con el resultado del procesamiento del fichero, ya sea éste correcto o incorrecto.

▶ Si no recibimos el correo, debemos repasar la dirección que hemos dado en https://sedeaplicaciones.minetur.gob.es/rispcarburantes/VentaDirecta/Usuario.aspx y comprobar que el mensaje del Ministerio no ha ido a la carpeta de *spam*.

- ▶ Si hay errores, deberemos corregirlos y volver a transferir el archivo.
- Si después de esta segunda transferencia no se consigue corregir los errores, deben seguirse las instrucciones de la pregunta frecuente nº 32.

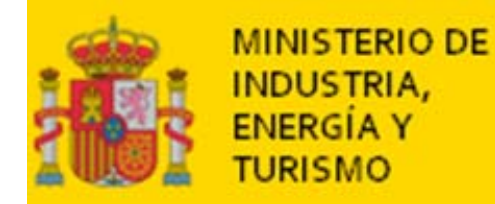

#### **OTRA FORMA DE COMPROBAR QUE LOS DATOS SE HAN ENVIADO Y PROCESADO CORRECTAMENTE: VOLVER A ENTRAR**

Remisión de información sobre productos petrolíferos

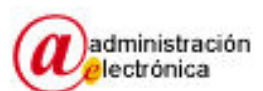

#### ENVÍO SEMANAL DE PRECIOS | VENTA DIRECTA TERRESTRES

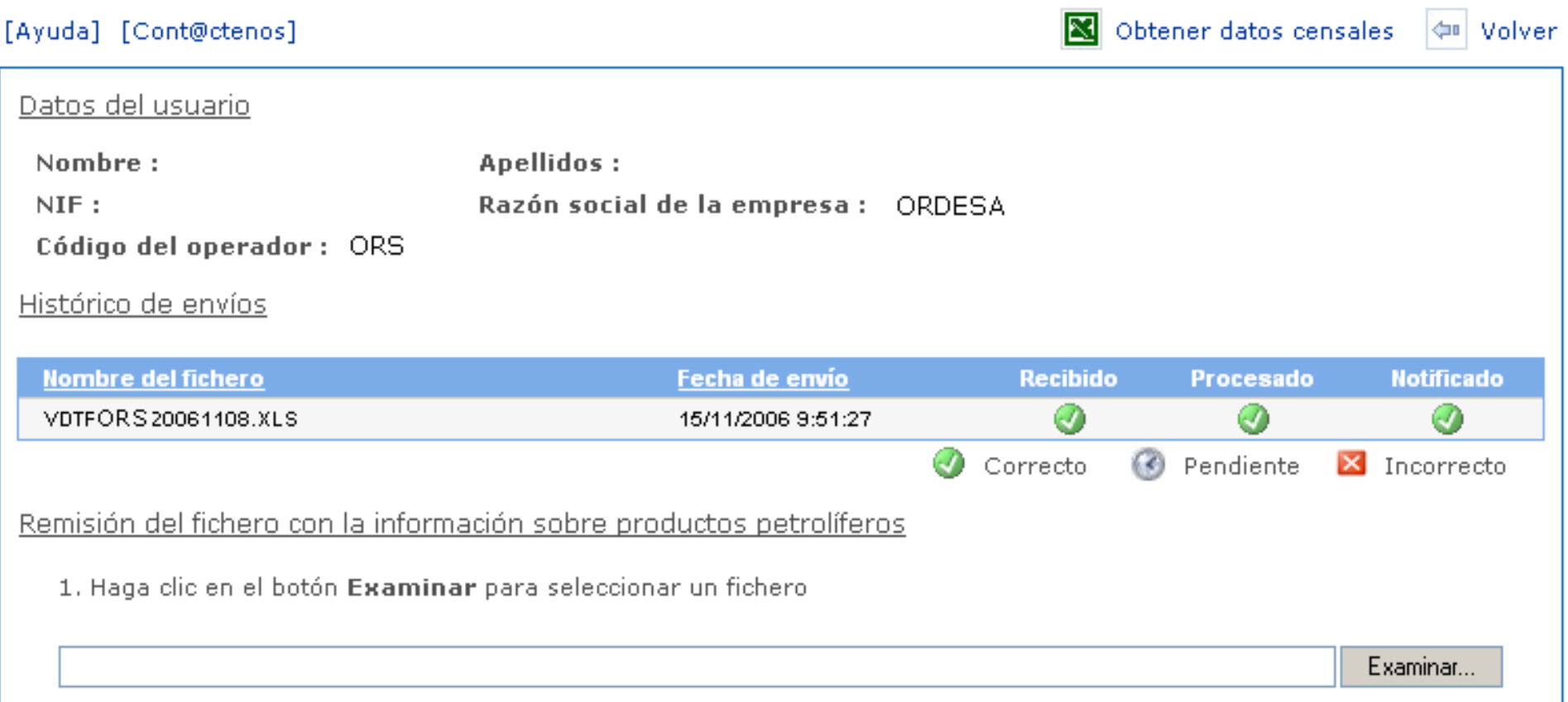

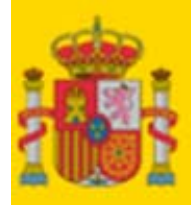

**MINISTERIO DE INDUSTRIA. ENERGÍA Y TURISMO** 

### **CONFECCIÓN DE LOS ARCHIVOS DE DATOS MENSUALES**

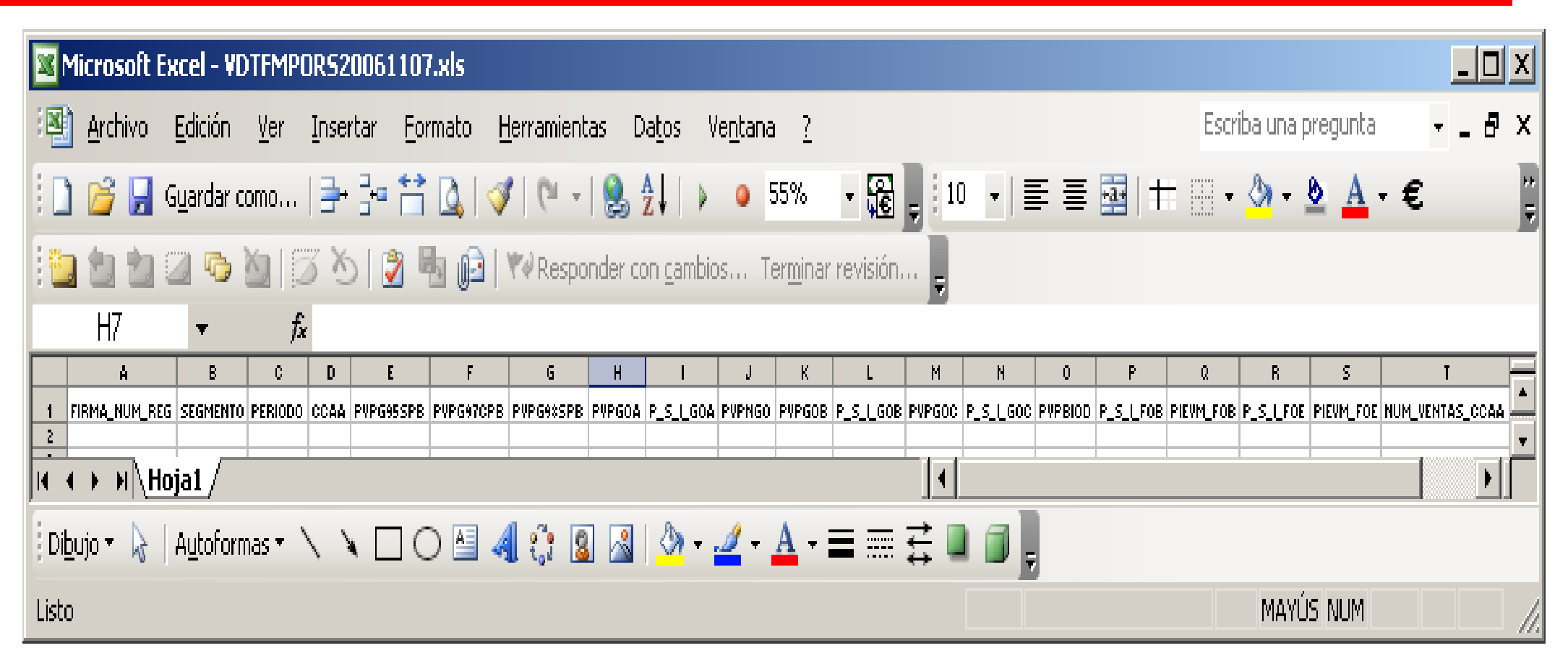

- $\blacktriangleright$  Dos dificultades principales:
	- • Números de registro de las instalaciones.
	- •Segmentos de mercado.
- $\blacktriangleright$  Dos dificultades secundarias:
	- •Gasóleo **para** calefacción.
	- •NUM\_VENTAS\_CCAA.

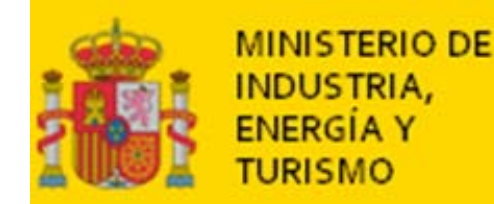

- ≻ Se componen de tres partes juntas sin ningún tipo de separador (espacio en blanco, guión, barra, etc):
	- Tres letras mayúsculas del código de la empresa.
	- Tres letras mayúsculas correspondientes a la Comunidad Autónoma .
	- Tres dígitos correlativos. A la primera instalación de esa empresa en esa Comunidad Autónoma se le asignará 001, a la siguiente 002 y así sucesivamente.

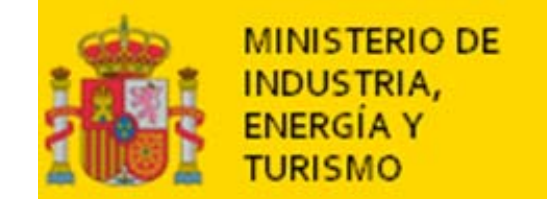

### **CÓDIGOS DE LAS COMUNIDADES AUTÓNOMAS**

- $AND = Andalucía, ARA = Aragón, AST = Asturias,$
- IBA = Islas Baleares, CNT = Cantabria, CAT = Cataluña,
- CEU = Ceuta, CLM = Castilla La Mancha,
- $CVA = Comunidad Valenciana, CYL = Castilla y León,$
- $EXT = Extremadura, GAL = Galicia,$
- $CNA = Islas Canarias, MAD = Madrid, MEL = Melilla,$
- $MUR = Murcia, LRI = La Rioja,$
- $NAV = Navarra$ ,  $PVA = Pafs Vasco$ .

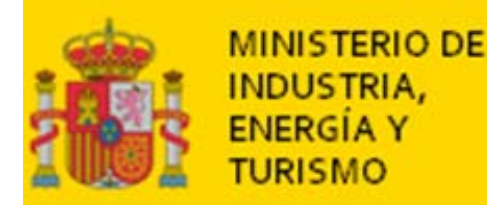

### **NÚMEROS DE REGISTRO DE LAS INSTALACIONES DE ORDESA**

### **≻ ORSCNT001**

### **≻ ORSCYL001**

- ▶ Si tuviera una segunda instalación en la Comunidad Autónoma de Cantabria, se le asignaría el código ORSCNT002 (ORS por Ordesa, CNT por Cantabria y 002 por ser la segunda).
- **Ya hemos visto que estos números se generan automáticamente, y se muestran, al darse de alta.**

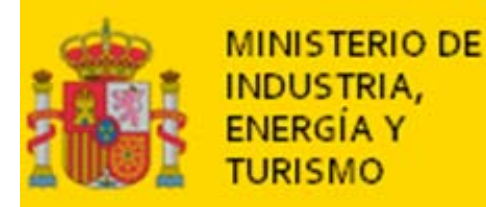

### **LOS SEGMENTOS DE MERCADO**

- **1. Segmento transformación: producto consumido como materia prima para la** generación energética (GELEC)
- **2. Segmento energético: consumo auxiliar para la generación energética (GECAU )**
- **3. Consumo final** *(no se dará una cifra global de consumo final, ni por tanto existe código de cinco letras, sino que se desglosará en los siguientes apartados):*

#### **3.1 Transporte (TRANS )**

**Adicionalmente** al dato global de ventas al transporte, deberán diferenciarse los segmentos siguientes siempre que se hayan realizado ventas a ellos:

- **- Transporte profesional (STRAP )**
- **- Transporte ferroviario (TFFCC )**
- **3.2 Industria (INDUS )**

#### **3.3 Servicios (SERVI):**

**Adicionalmente** al dato global de ventas al segmento servicios, deberán diferenciarse los segmentos siguientes siempre que se hayan realizado ventas a ellos:

**- Hipermercados (HIPER )**

**- Organismos Oficiales o Públicos (OOPUB )**

- **3.4 Residencial (RESID )**
- **3.5 Agricultura (SAGRI )**
- **3.6 Otros no especificados en los anteriores epígrafes (OTROS )**
- **4. Uso no energético: producto consumido como materia prima para uso** distinto de la generación energética (industria química...) (MPRIM)

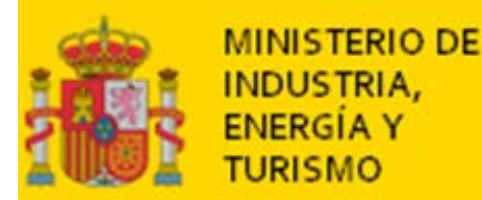

- **Segmentos expansivos**
- **Segmentos estáticos**
- Los segmentos expansivos **siempre** están incluidos en un segmento estático.
- En cambio, los segmentos estáticos **no siempre** incluyen un segmento expansivo.
- **≻ Cuando se realizan ventas a un segmento** expansivo hay que incluir dos líneas en el archivo:
	- La primera, para esas ventas en sí.
	- Y la segunda, las del segmento estático en el que está incluido ese segmento expansivo.

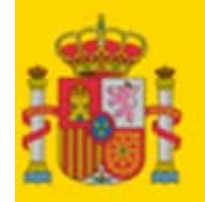

**MINISTERIO DE INDUSTRIA, ENERGÍA Y TURISMO** 

### **CÓMO MANEJA ORDESA LOS SEGMENTOS**

- $\blacktriangleright$  Asigna a cada cliente un código de segmento según el uso que supone que el cliente le va a dar al producto. Algunos ejemplos:
	- •Colegio Nuestra Señora de la Anunciación: **OOPUB**
	- •Comunidad de Vecinos de la Calle Larra, 7: **RESID**
	- •Coogeneradora de Arnuero: **GELEC** (porque funciona siempre con gasóleo).
	- • Coogeneradora de Baltanas: **GECAU** (porque casi siempre utiliza gas natural y sólo usa el gasóleo en las temporadas que el gas está muy caro).
	- •Transportes Martínez: **STRAP** (usa el gasóleo para sus camiones de transporte de mercancía).
	- • Reparaciones Mellado: **TRANS** (usa el gasóleo para sus cinco camionetas que llevan los técnicos a las casas; no es estrictamente transporte profesional).
	- •Bollería Carracedo: **INDUS** (es una industria alimentaria que tiene hornos de gasóleo).
	- •Avícola de Frómista: **SAGRI** (usa el gasóleo para calentar tres naves de gallinas ponedoras).
- $\blacktriangleright$  Posteriormente, y para cada instalación, combina los datos de los segmentos expansivos con los del segmento estático al que corresponden.
	- • **Por ejemplo, supongamos que en un mes la instalación de Palencia ha vendido sólo a los clientes anteriores.**
	- •**En la línea con el código STRAP sólo estarían los datos de las ventas a Transportes Martínez.**
	- •**Pero en la línea con el código TRANS se combinarían los datos de las ventas a Transportes Martínez y a Reparaciones Mellado.**
	- • **Si ese mes sólo se hubiera vendido a Transportes Martínez, pero no a Reparaciones Mellado, de todas formas habría que incluir dos líneas, una con el código STRAP, y otra con TRANS. Salvo por este código, los datos de estas dos líneas serían iguales.**

Nota: **NO** hay que transmitir al Ministerio los nombres de los clientes. Sólo se dan aquí nombres de empresas (todas ficticias) para dar una idea de su actividad.

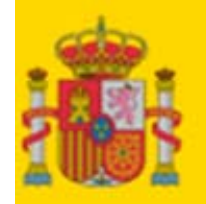

**MINISTERIO DE** 

INDUSTRIA. **ENERGÍA Y TURISMO** 

## **ARCHIVO DE PRECIOS MENSUALES**

 $\blacktriangleright$ 

## Aspecto del archivo:

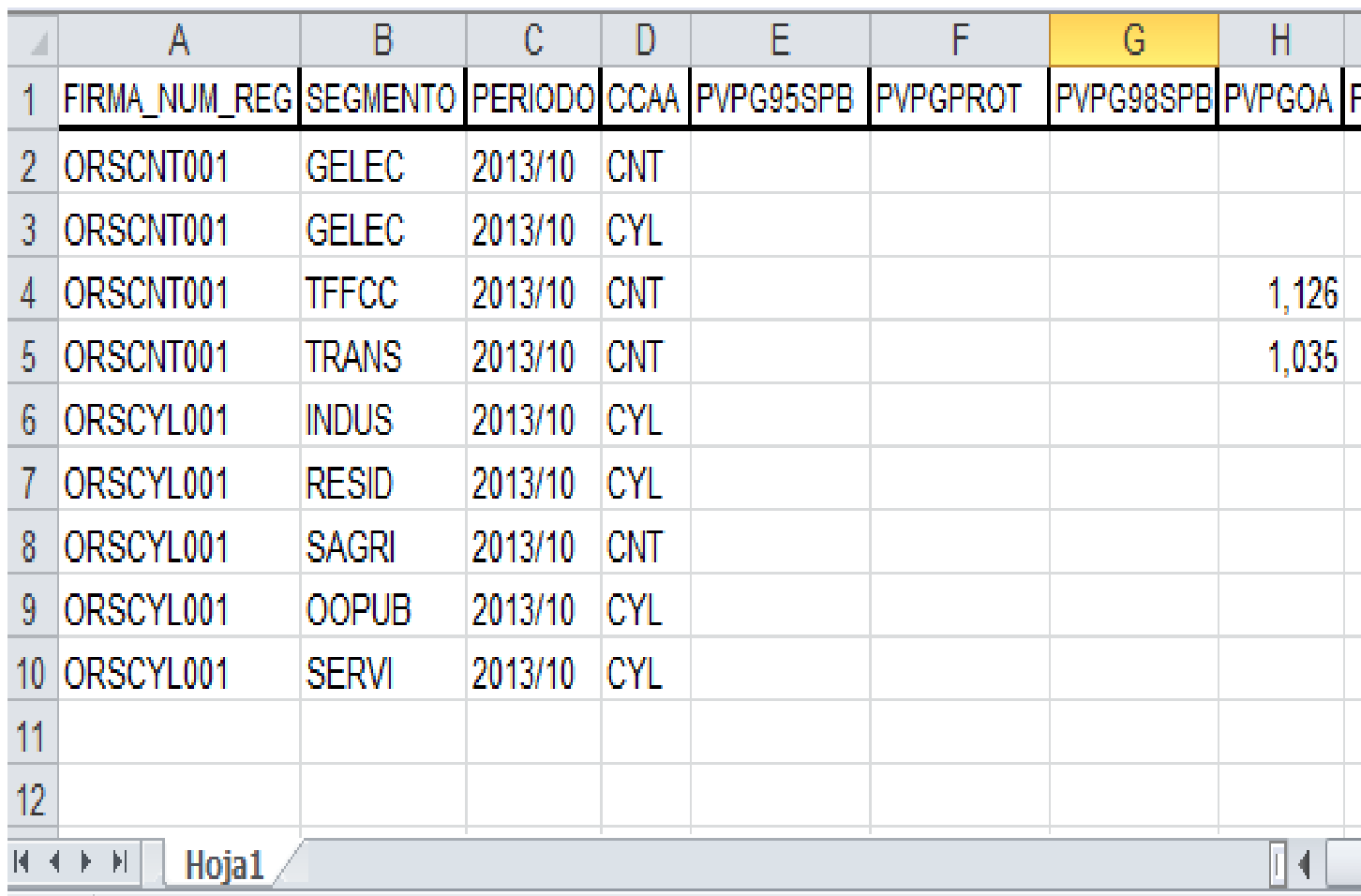

Nota: en esta imagen se ven 10 de las 10 filas del archivo, pero sólo 8 de sus 25 columnas. A la derecha hay más datos, por ejemplo de gasóleo de calefacción.

#### **Muy importante**:

- • Habrá una línea por cada segmento en una Comunidad Autónoma al que venda una instalación.
- • Por ejemplo, la instalación ORSCNT001 vende a empresas del segmento GELEC tanto en Cantabria como en Castilla y León, luego figuran dos líneas.
- • Se dejan en blanco las casillas que no procedan. Por ejemplo ORSCNT001 no vende G95, luego esas celdas están en blanco.

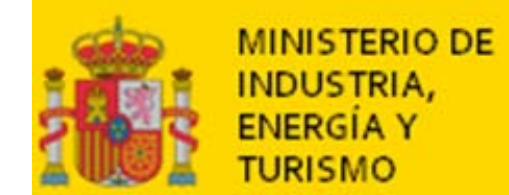

Nombre con el cual hay que grabar el archivo:

## **VDTFMPORS20131112.xls**

- VDT: identifica Ventas Directas Terrestres.
- FMP: identifica la frecuencia mensual precios.
- ORS: identifica a Ordesa. *Nótese que no son necesariamente las tres primeras letras del nombre de la empresa, sino tres caracteres generados por el Ministerio a través de un algoritmo a partir del nombre de la empresa.*
- 20131112 corresponde al 12 de noviembre de 2013.
- xls es la extensión típica de los archivos Excel.

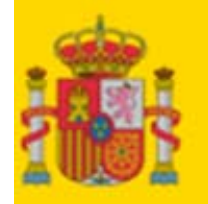

**MINISTERIO DE** 

INDUSTRIA. ENERGÍA Y **TURISMO** 

### **ARCHIVO DE CANTIDADES MENSUALES**

## Aspecto del archivo: **Muy importante**:

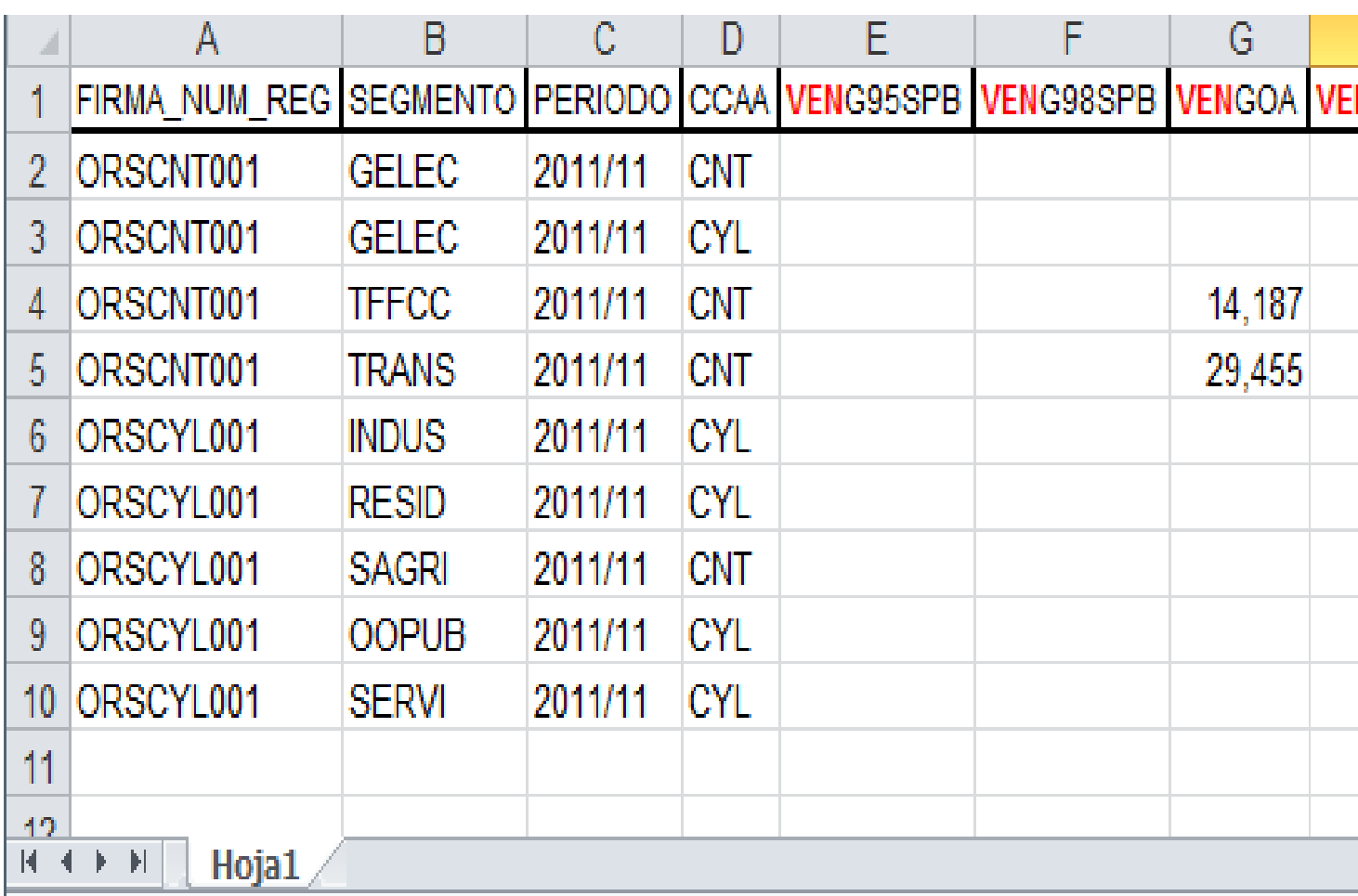

Nota: en esta imagen se ven 10 de las 10 filas del archivo, pero sólo 8 de sus 25 columnas. A la derecha hay más datos, por ejemplo de gasóleo de calefacción.

•

- • El archivo de cantidades debe tener el mismo número de líneas que el de precios y sus datos deben ser coherentes.
- Si en el archivo de precios se da un precio para un segmento, una instalación, una C.A. y un producto, en el archivo de cantidades debe darse la cantidad que corresponde a ese precio.
- • Los nombres de los primeros cuatro campos son iguales en ambos archivos, pero los demás campos tienen nombres distintos.
- • Las cantidades deben consignarse en metros cúbicos. Por ejemplo, la cantidad de catorce **coma**ciento ochenta y siete que aparece corresponde a unas ventas de catorce mil ciento ochenta y siete litros.

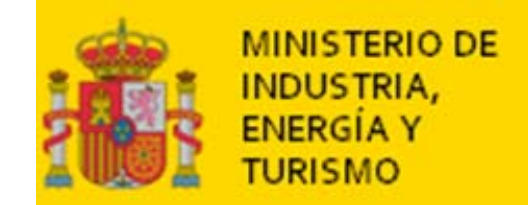

### **ARCHIVO DE CANTIDADESMENSUALES**

Nombre con el cual hay que grabar el archivo:

### **VDTFMCORS20131112.xls**

- •VDT: identifica Ventas Directas Terrestres.
- •FMC: identifica la frecuencia mensual **cantidades**.
- ORS: identifica a Ordesa. *Nótese que no son necesariamente las tres primeras letras del nombre de la empresa, sino tres caracteres generados por el Ministerio a través de un algoritmo a partir del nombre de la empresa.*
- 20131112 corresponde al 12 de noviembre de 2013.
- •xls es la extensión típica de los archivos Excel.
- • Nota: si al transferir el archivo da error de que determinados campos no pueden dejarse vacíos, rellenar estos campos con ceros.

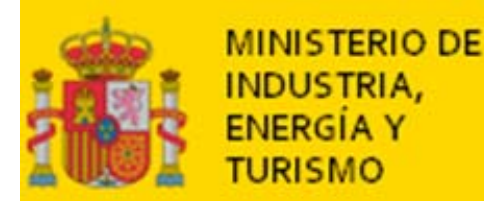

#### **DIFERENCIA ENTRE PRECIOS SIN IMPUESTOS Y VENTAS SIN IMPUESTOS**

▶ Para calcular un precio sin impuestos se quita al precio de venta al público (PVP) el IVA, y los tipos del Impuesto sobre Hidrocarburos. Es decir, un precio sin impuestos corresponde generalmente a un producto que se ha vendido con impuestos.

 En cambio, las ventas sin impuestos (por ejemplo los campos VENP S I FOB o VENP S I FOE del archivo de cantidades mensuales) corresponden a segmentos a los que la legislación exime de impuestos en su compra de determinados productos.

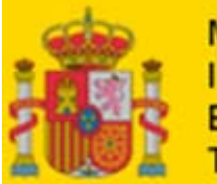

#### **EL GASÓLEO PARA CALEFACCIÓN: CAMPOS VENGOC Y VOL\_GOC\_UE DEL ARCHIVO DE VENTAS MENSUALES**

- $\bullet$  VENGOC: m3 vendidos del producto gasóleo calefacción :
	- Se considerará también en este campo el GOB destinado a calefacción.
	- Incluirá también las ventas de VOL\_GOC\_UE.
- $\bullet$  VOL\_GOC\_UE: m3 vendidos del producto gasóleo calefacción para consumos entre 2.000 y 5.000 litros.
	- Se considerará también en este campo el GOB destinado a calefacción siempre que esté en el rango de consumo entre 2.000 y 5.000 litros.
- $\bullet$  Por poner un ejemplo, si en un mes se han hecho 4 ventas de gasóleo para calefacción, de 2,3, 1,2, 6,5 y 4,1 metros cúbicos, en la casilla VENGOC de ese mes tiene que figurar 14,100 y en la casilla VOL\_GOC\_UE tiene que figurar 6,400
	- $-14,100 = 2,3 + 1,2 + 6,5 + 4,1$
	- $6,400 = 2,3 + 4,1$ , que son las ventas entre 2.000 y 5.000 litros (2 y 5 metros cúbicos).

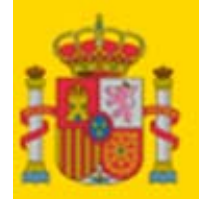

**MINISTERIO DE INDUSTRIA, ENERGIA Y TURISMO** 

#### **EL GASÓLEO PARA CALEFACCIÓN: LO QUE ENTRA EN VENGOC Y LO QUE ENTRA VOL\_GOC\_UE: EJEMPLOS**

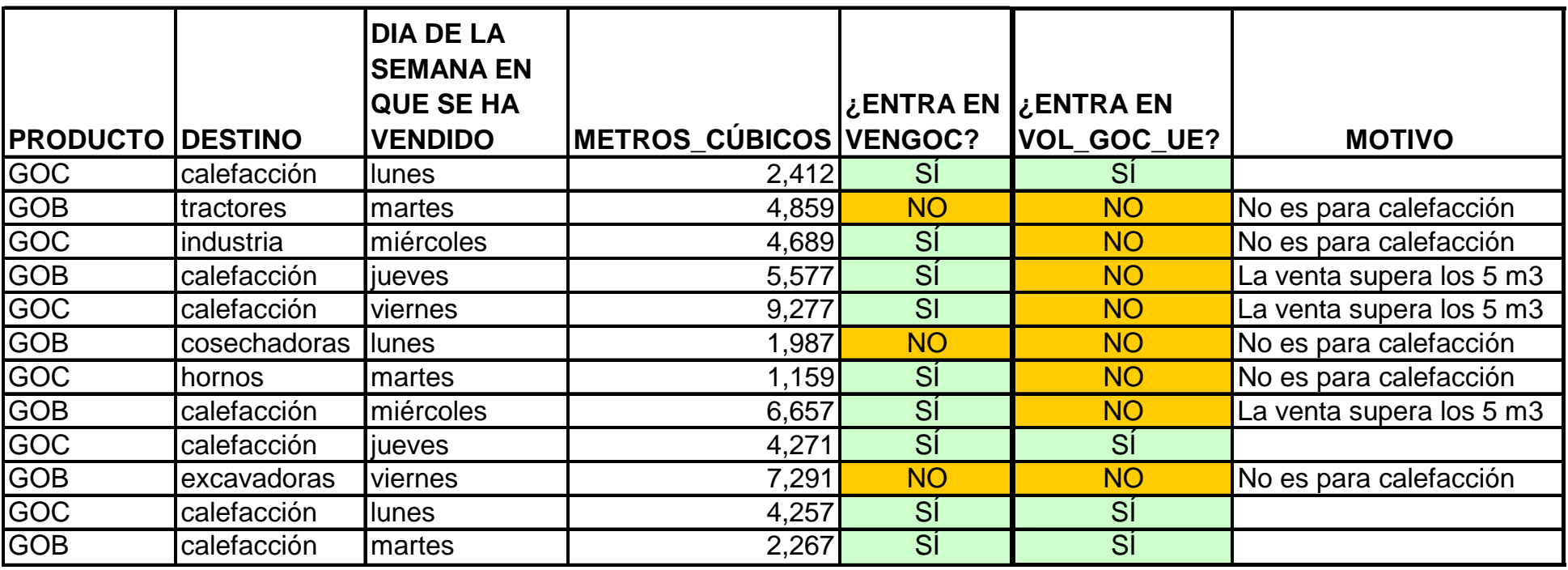

- • Las ventas de gasóleo para calefacción entre 2.000 y 5.000 litros hechas un día de la semana diferente del lunes no cuentan para el archivo semanal de precios, pero sí para el campo VOL\_GOC\_UE del archivo mensual.
- • Las ventas de gasóleo B para uso diferente de calefacción (por ejemplo, la de 4,859 m3 para tractores) entran en la columna VENGOB.
- • Las ventas de gasóleo C entran siempre en VENGOC, sea cual sea su uso. Pero sólo entran en VOL\_GOC\_UE si el gasóleo se usa para calefacción y la venta está entre 2.000 y 5.000 litros, inclusive.

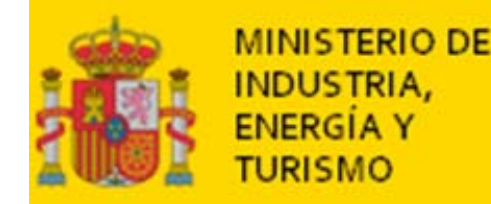

### **ÚLTIMA CUESTIÓN: el campo NUM\_VENTAS\_CCAA**

En este campo hay que poner el número de ventas que en la Comunidad Autónoma que está al principio de la fila se han hecho al segmento en ese mes (o en ese año, si se trata del fichero anual).

Por ejemplo, en la línea del segmento RESID, al que en ese mes en la Comunidad Autónoma CYL se han hecho diecisiete ventas, hay que poner 17 en el campo NUM\_VENTAS\_CCAA.